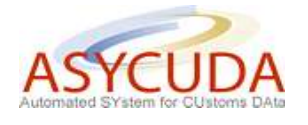

## **How to move product(s) from one Bonded Warehouse to another**

The following 'Functional Note' provides registered users of the ASYCUDA World (AW) system with the information necessary to enable them to proceed with the movement of goods from one bonded facility to another.

The 'Functional Note' sets out the process for completing the Customs declaration (SAD) in such circumstances and should be read in conjunction with the 'How to process a Warehousing Declaration' functional note.

It should be noted from the outset that the movement of goods from one bonded warehouse to another can only be done if both facilities are 'Public Warehouses' or if both warehouses are privately operated by the same owner.

In all other cases goods must be released from one warehouse and deposited in a new warehouse.

Moving product(s) from one bonded warehouse to another is done as follows:

- 1. Once logged-into the system, go to ASYCUDA  $\rightarrow$  Goods Clearance  $\rightarrow$  Declaration  $\rightarrow$ Detailed Declaration  $\rightarrow$  Detailed Declaration
- 2. Right click and choose **New**

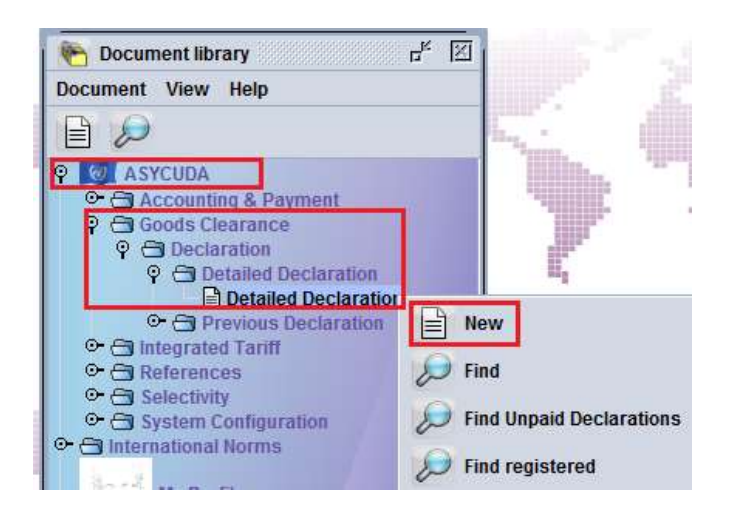

- 3. Once a new SAD is opened, complete the SAD (refer to the "How to complete an Import SAD" or "How to complete an Export SAD" functional note)
- 4. For the specific fields related to the importation of goods into a bonded warehouse refer to the "How to Process a Warehousing SAD" functional note
- 5. Verify and Validate the SAD (refer to the "How to process and register (validate) a SAD" functional note)

## Example:

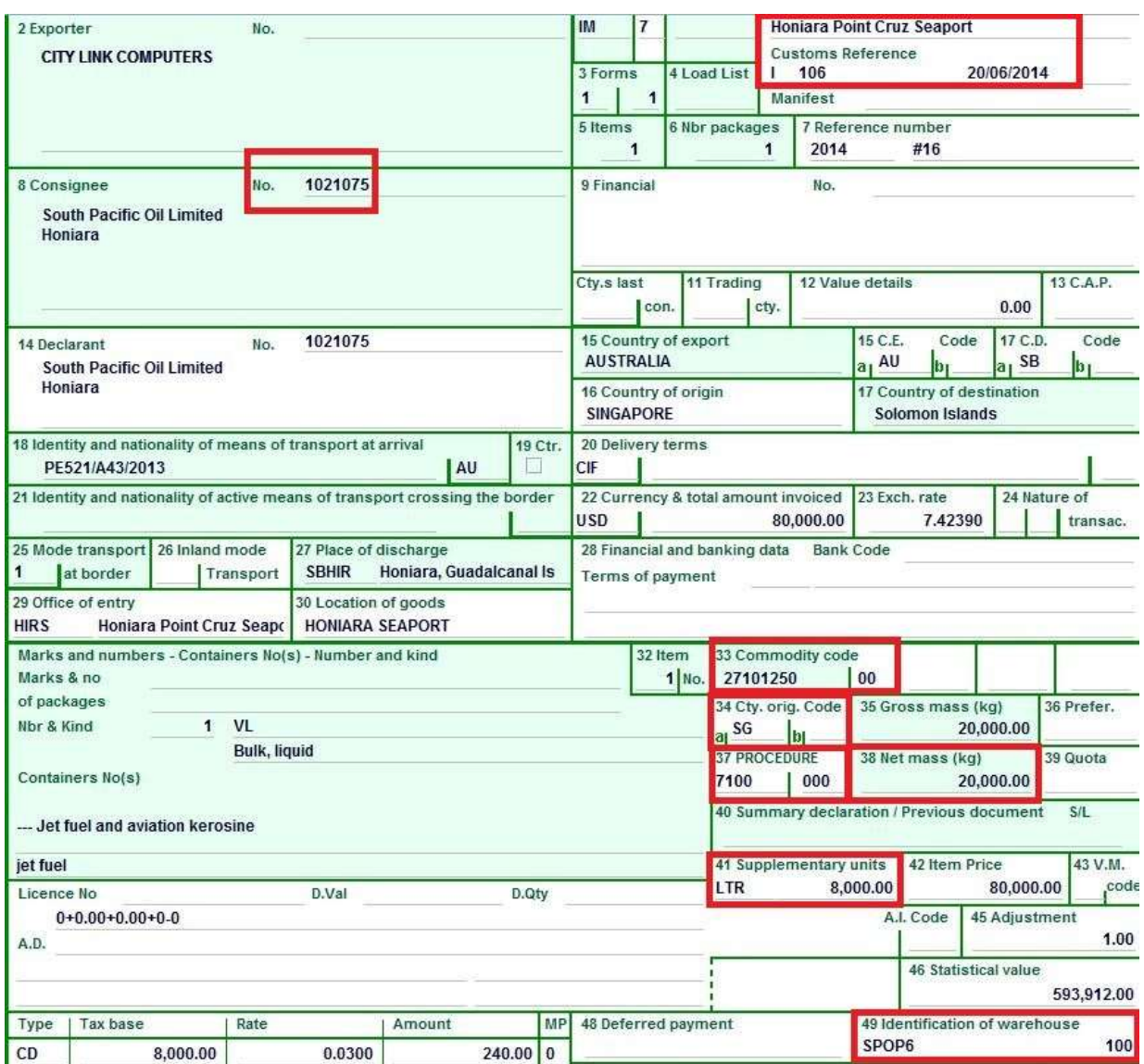

In the above example 8,000 LTR (and 20,000 KG) of Jet Fuel and Aviation Kerosene (HS 27101250) from SG (Singapore) has been warehoused in the Tank SPOP6 which belongs to South Pacific Oil Limited. The product entered the country through the Honiara Point Cruz Sea Port. Specifically:

- $\triangleright$  Box 1 = IM 7 and Box 37 = 7100
- $\triangleright$  Box 8 = 1021075 and Box 49 = SPOP6 (the consignee TIN must be in conformity with the Warehouse code)
- $\triangleright$  Box 33 = 27101250 and Box 49 = SPOP6 (the HS code must be in conformity with the type of products authorised to be put into the Warehouse code)
- $\triangleright$  Box 29 = HIRS and Box 49 = SPOP6 (the Office of Entry must be in conformity with the Warehouse code)
- 6. Process another IM 7 for moving the goods from one bonded warehouse to another as follows:
- a. Select the SAD Tab
	- $\circ$  Box 1 = IM 7 (Ensure it is the same as the W/H 'IN')
	- o Box 8 Consignee TIN (Ensure it is the same as the W/H 'IN')
	- o Box 29 Office of Entry (Ensure it is the same as the W/H 'IN')
	- o Box 33 HS code (Ensure it is the same as the W/H 'IN')
	- o Box 34 Country of origin (Ensure it is the same as the W/H 'IN')
	- $\circ$  **Box 37** = 7171
	- o **Box 38 Net mass**indicates the weight that will be moved from one bonded warehouse to the other
	- o **Box 41 Supplementary Units** indicates the number of units (in this case LTR) that will be moved from one bonded warehouse to the other
	- o **Box 44** (license No and other fields) **Original Warehouse code**

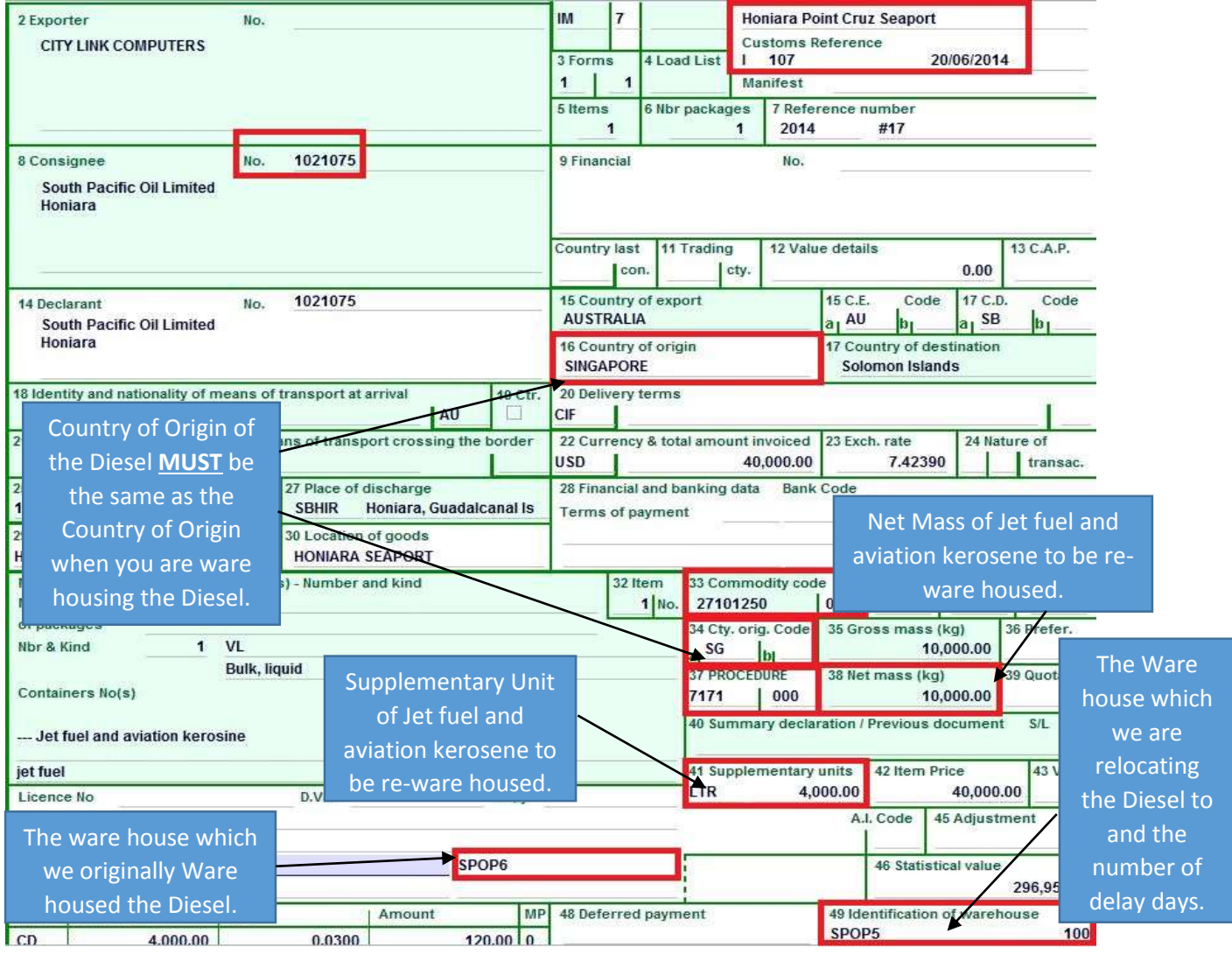

## o **Box 49** - **New warehouse code and delay**

## b. **"Previous document"** Tab

The "Previous document" Tab must be filled as it links the current SAD with the declaration associated with the importation of the goods into the bonded warehouse (refer to the "How to Process a Warehousing SAD" functional note)

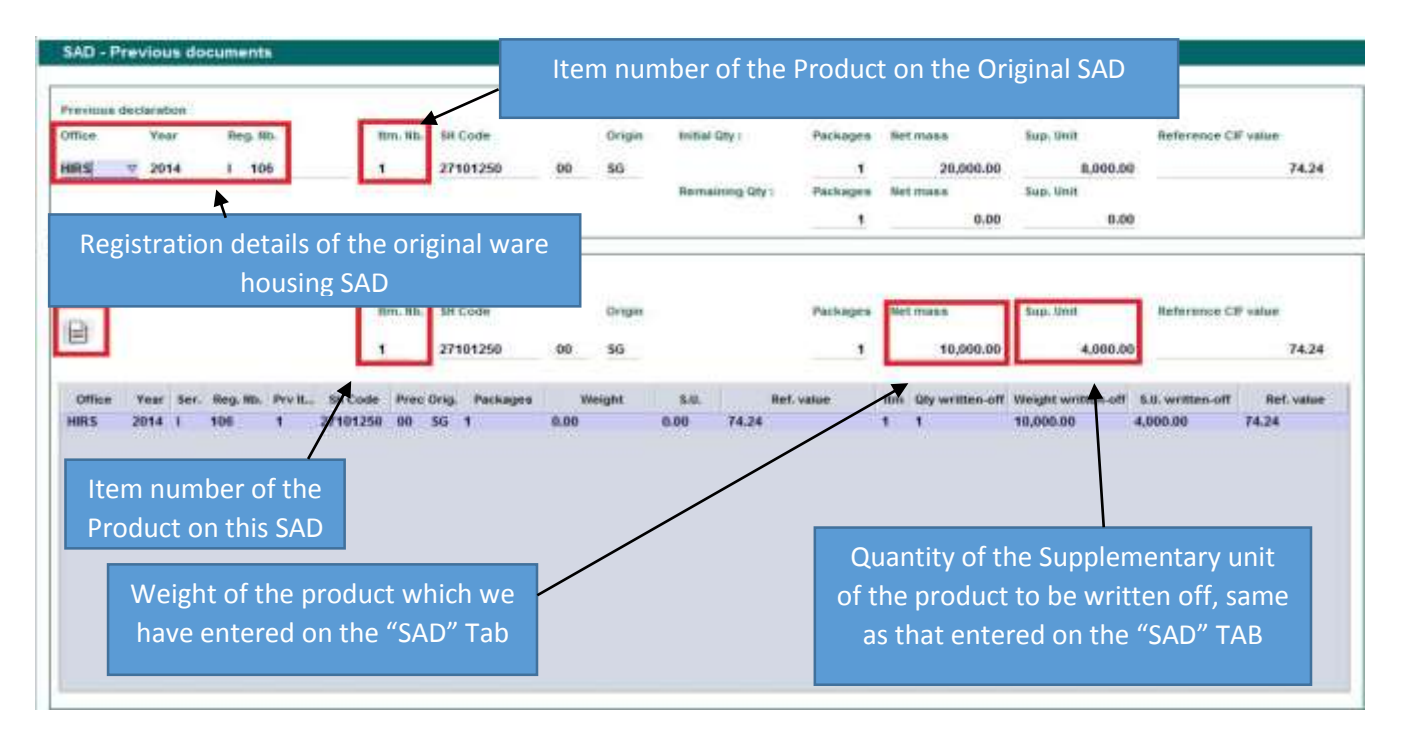